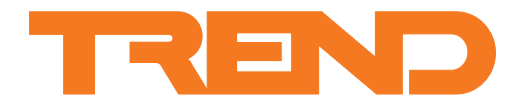

# **Data Sheet IQ3../.../XNC/... Controller/Interface**

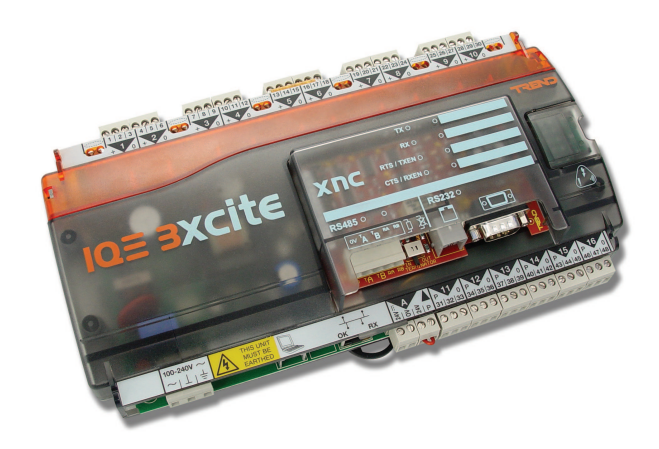

### **IQ3../.../XNC/...**

#### **Description**

The IQ3../.../XNC/... provides a flexible way of interfacing the IQ system with 3rd party systems. It utilises both standard IQ configuration modules, and the Trend Custom Language (TCL) to present information from other systems as though it were from an IQ controller. It also allows parameters within the 3rd party system to be adjusted from IQ system Supervisor and Tool software. The optional serial auxiliary board (/SER/) provides an additional RS232 or RS485 (2/4 wire) (or also RS422) port for communicating with other devices.

*Note that standard IQ3 functionality is described in the IQ3 data sheet TA200505; this IQ3../.../XNC/... data sheet describes the additional functionality of the XNC/.. and XNC/SER/.. options.*

#### **Physical**

#### current loop Lan, or serial board options Diagram shows IQ3XCITE/96; other versions have less I/O connectors input channels screen earth 263 mm (10.35") 42 mm (1.65") 48 mm (1.81") (ground) Under cover ाल **1 2 3 4 5 6 19 20 21 7 22 23 24 8 10 + 0 + 0 + 0 + 0 + 0 + 0 + 0 + 0 + 0 7 8 9 10 11 12 13 14 15 5 16 17 18 6 25 26 27** input LEDs  $\mathbf{M}$ **2 3 4 9**  $\begin{array}{|c|} \hline \rule{0pt}{2.5ex} \rule{0pt}{2.5ex} \rule{0pt}{2.5ex$  $\begin{array}{|c|} \hline \rule{0pt}{2.5ex} \rule{0pt}{2.5ex} \rule{0pt}{2.5ex$  $\begin{array}{c} \square \\ \square \\ \square \\ \square \\ \square \square \square \end{array}$  $\begin{array}{c|c} \hline \text{1} & \text{1} \\ \hline \text{1} & \text{1} \\ \hline \text{2} & \text{2} \\ \hline \text{3} & \text{2} \\ \hline \end{array}$  $\overline{\mathbb{R}}$ input links 50 mm (5.91") 150 mm (5.91") mm (5.12") 130 mm (5.12") I/O Bus  $IQ \equiv 3X$ cite cover Under front  $130<sub>1</sub>$ panel "  $\overline{\Pi}$ LEDs powerr THIS UNIT **100-240 V**  $\sim$  **<b>16 A 17HSUNT 16 16 16 16 16 17 16 16 17 16 17 17 18 17 18 18 18 18 18 18 18 A 14 11 12 13 15** MUST BE **P 0 P 0 P 0 P 0 P 0 P 0** EARTHED **OK RX P 31 32 33 34 35 36 37 38 39 40 41 42 43 44 45 46 47 48 24 V 24 V** watchdog I/O bus  $\frac{1}{2}$  input power supply  $\left\{\begin{array}{ccc} \sqrt{2} & \sqrt{2} & \sqrt{2} \\ \sqrt{2} & \sqrt{2} & \sqrt{2} \end{array}\right\}$ output LEDs RS232 local supervisor Ethernet connector supply to output power bus connector OK, RX Ethernet LEDs auxiliary output supply

### **Features**

- Flexible method of interfacing with 3rd party systems.
- Enhanced Custom Language (TCL).
- Standard IQ configuration modules.
- Serial auxiliary board option (RS232 or RS485(2/4 wire))

auxiliary board cover e.g. battery backup,

#### **Physical** (continued)

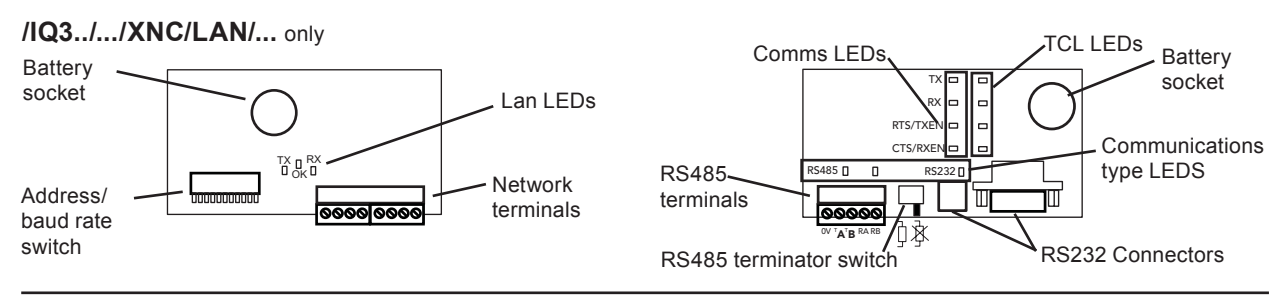

### **Functionality**

The IQ3../.../XNC/... (henceforth known as IQ3/XNC) enables interfacing between the IQ system and 3rd party systems. The functionality can be divided into three sections: system, firmware, and hardware. Special additional firmware can be provided by a TCL application; these are created by Trend Interface Specialists (TIS) who can provide both bespoke applications and generic applications for commonly used equipment. The TIS may provide the application in soft format, or pre-loaded into the IQ3. The application can be tied to one controller or available for general download. Information about the TISs can be found on the Trend Partnernet website.

#### **SYSTEM**

#### **Standard Communications**

The full IQ3 has Ethernet, I/O bus and RS232 ports: Email alarms from IQ3

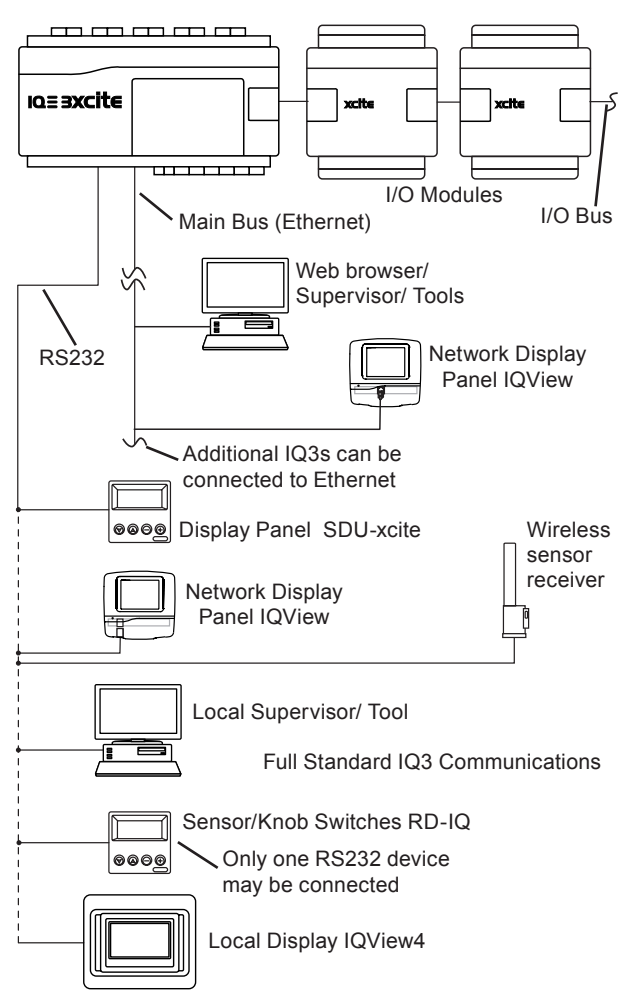

The above diagram shows the usage of the three communications interfaces used in the standard IQ3:

#### **Ethernet:** This enables

IP communications with the IQ3 (e.g. from a web browser) Network creation on Ethernet (Lans and internetwork) Trend communications from a supervisor or tool by use of IQ3 vCNC

IC communications between controllers

IP alarms from IQ3 Download from SET of strategy and all other configuration files

#### **RS232:** This enables

Local supervisor, tool, display, or wireless sensor receiver to communicate with local IQ3 and, in some cases, over the network.

The download of a SET strategy file only (not language, backdrop or XNC files).

**I/O Bus:** This enables

The expansion of I/O capability by connection of I/O bus. Up to 80 extra I/O channels can be added to the IQ3xcite/96.

#### **Optional Communications**

**IQ system Current Loop Lan Auxiliary Board (/LAN/... option):** This enables the IQ3 to become a device on an IQ system current loop Lan and to be able to perform normal Lan communications (e.g. IC Communications, Communications with a Supervisor, Tool, or Display) It can no longer be part of an Ethernet Lan or internetwork, and can no longer communicate over Ethernet using IC Communications. However, all the other types of Ethernet communications listed above still operate.

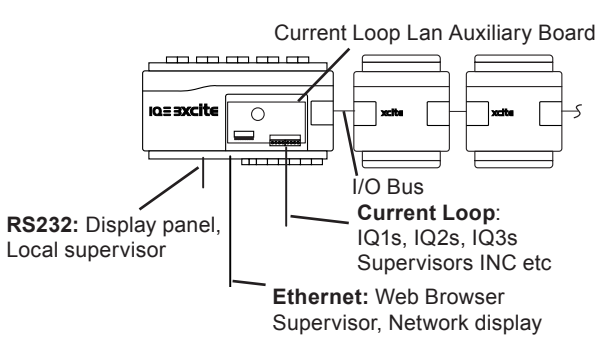

The IQ system current loop Lan connection enables the IQ3 to become part of an IQ system current loop Lan including IQ1s, IQ2s, other IQ3s, supervisors, and node controllers. It also enables the strategy file (but not other configuration files: language, backdrop, XNC (for IQ3/XNC only)) to be downloaded from SET across the current loop.

**Serial Auxiliary Board (/SER/... option):** This auxiliary board is only available as an option on an IQ3/XNC controller and enables it to communicate with a 3rd party system using the extra serial interface. It expands the standard communications interfaces by adding an extra serial interface which may be either RS232, RS485 2 wire, or RS485 4 wire (which can also be used for RS422 applications); the required interface is selected within the TCL application.

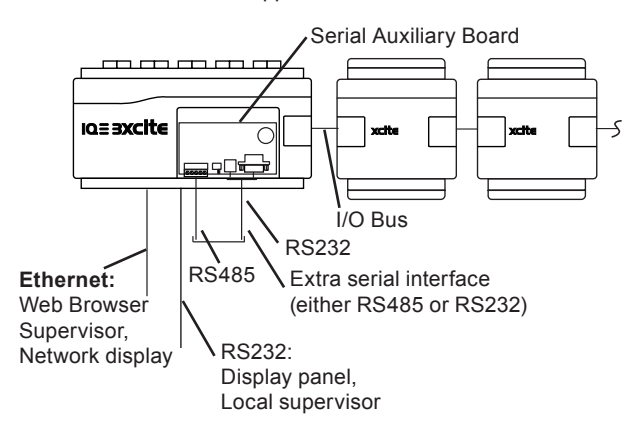

BACnet Protocol Option (/BAC option): IQ3/BAC versions of IQ3 support BACnet over IP protocol as described in the IQ3 Data sheet.

#### **Firmware**

The firmware within the IQ3/XNC consists of two parts: the device part, and the NC part. The device part (standard IQ3 firmware) consists of a number of standard IQ configuration modules, and operates in exactly the same way as a standard IQ3 controller. These modules can be linked together to form a strategy in the normal way and the strategy may be used to manipulate the data from the 3rd party system. The XNC part runs a Trend Custom Language program (TCL application). It communicates with the 3rd party system, passing information from the IQ3 to the 3rd party system, and writing values from the 3rd party system to the IQ3. It can also communicate directly with IQ system devices. Communications with both 3rd party system and IQ system devices may be by means of Ethernet, current loop network (if /LAN/.. option fitted), or RS232/RS485 (if /SER/.. option fitted).

*Note that the XNC part may also be used to enhance the strategy without recourse to a 3rd party system.*

*Note that the IQ3/XNC functionality consists of the device part (normal strategy) plus the XNC part (TCL application). It is the responsibility of the user to ensure that the combined performance of the TCL application and the strategy is acceptable.*

**Configuration:** The XNC part (TCL application) is configured using the TCLTool2 which runs within SET. This creates the XNC program file which can be downloaded using TCLTool2 or SET.

TCLTool2 also creates an XNP file which defines the inputs and outputs required by the TCL application.

The device part of the IQ3/XNC uses the standard IQ3 configuration modules plus the XNC interface module which are configured using SET. SET can import the XNP file and use it to populate the XNC interface module; the connections between the other strategy modules and the XNC interface module are then made using SET and become part of the strategy file. SET can download the strategy file to the IQ3 and can also upload the strategy file for backup purposes.

*Note that the XNC program file should be downloaded before the strategy file is downloaded.*

The strategy file and other configuration files (language, backdrop, and XNC) can be downloaded and uploaded across Ethernet, but only the strategy file can be downloaded or uploaded through the current loop Lan (IQ3/LAN only) or through the local supervisor port.

**Communications:** When operating as part of a Building Management System, the IQ3/XNC will be connected to other devices by means of the IQ system network. This means that information within the IQ3/XNC can be accessed using one of the IQ system supervisor programs, or passed to other IQ controllers using inter-controller communications, enabling the sharing of information across the whole system.

As with the standard IQ3, the controller creates its own internal Lan consisting of a node for its own controller, a CNC for its local supervisor (sCNC), a virtual CNC (vCNC, if configured), and a virtual INC (vINC, if acting as INC for its Ethernet Lan).

The XNC part is able to communicate directly by means of the following ports:

Serial port (if /SER/... option fitted) set to either RS485 2 wire, RS485 4 wire, or RS232. Ethernet using TCP/IP CNC using IQ3's vCNC.

In order for the vCNC to operate, it must be configured using IPTool. The vCNC will normally be a member of an Ethernet Lan, but for IQ3../.../XNC/LAN/... it will be a member of a current loop Lan.

**Custom Language:** This is a programming language, based on BASIC, which is used to write the TCL application. Amongst other things it enables interfacing between the IQ System, and 3rd party systems. It is an enhanced version of the language used in NBOX/XNC220. A full description of the language can be found in the IQ3/XNC Interface Manual TE200918.

*Note that the TCLTool2 and its documentation are only supplied to TIS (Trend Interface Specialists) employees who have completed the TCL training course.*

**Modules:** The IQ3/XNC includes all the standard IQ3 modules, plus the XNC Interface module.

**XNC Interface Module**: The XNC Interface module contains the TCL Application, the Stores and SavedVars areas, and the inputs and outputs.

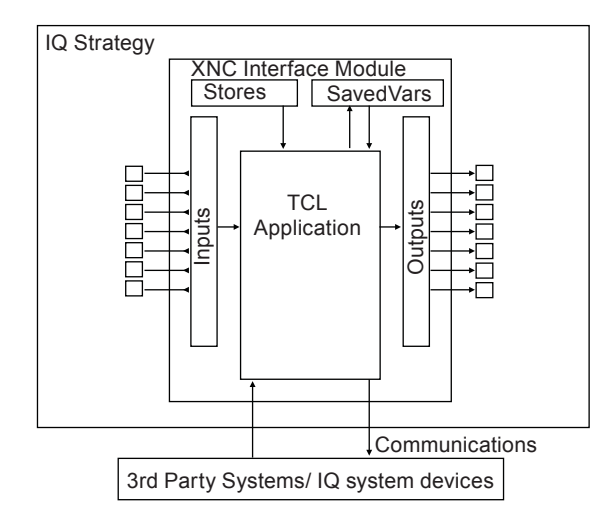

**The Stores** consist of up to 200 locations where userdefined constants are stored.

**The SavedVars area** consists of up to 100 locations where values, that may be written to and read from by the TCL application, will not be lost due to a power interruption.

**The Inputs** consist of up to 1000 points that can be connected to IQ3 module outputs using SET.

**The Outputs** consist of up to 1000 points that can be connected to IQ3 module inputs using SET,

**The Communications** defined above (Ethernet, RS232/485, or CNC) enable information to be read from and written to 3rd party systems and IQ system devices.

The available capacity of the IQ3 for strategy modules. As explained in the IQ3 data sheet, the capacity is measured in brIQs.

The IQ3/XNC has a greater number of brIQs than the standard IQ3 as shown in the table below:

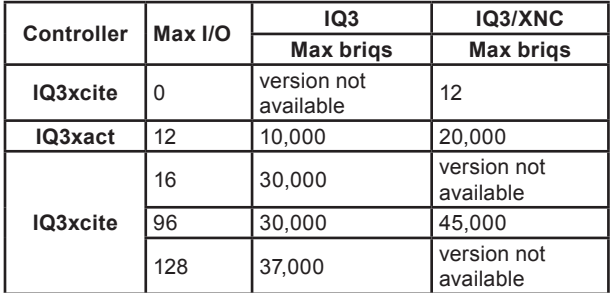

The XNC interface module consumes 136 brIQs, and the TCL application consumes brIQs as follows:

5 brIQs :per store location, SavedVar location, input poinoutput point 20 brIQs :per line of TCL code

Full details of the XNC Interface module are given in IQ3 Configuration Manual (TE200768).

#### **Hardware**

The standard IQ3 hardware is covered in the IQ3 Data Sheet, (TA200505). Details of I/O modules and the /LAN/.., current loop Lan Auxiliary Board option, are also covered.

The Serial Auxiliary Board option is only available as an option to the IQ3/XNC so is described here.

#### **Serial Auxiliary Board (/SER/... option)**

The IQ3../.../XNC/SER/... is supplied complete with a serial auxiliary board fitted in the auxiliary board slot, and with a special auxiliary board cover which enables access to the auxiliary board switches and connectors.

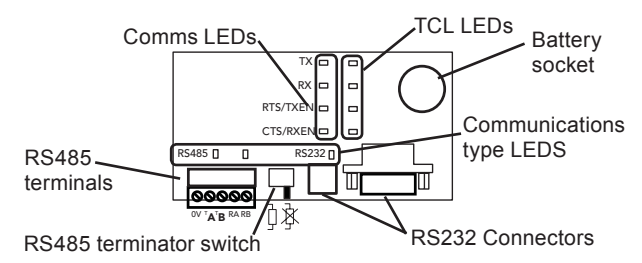

The auxiliary board also contains the circuit for a backup battery so it can also fulfil the function of the XCITE/BBC (battery board option). However, the CR2032 battery is not supplied, so must be purchased separately if a battery backup option is required.

The TCL application is able to select the communications type of the serial board to be either RS485 2 wire, RS485 4 wire or RS232. The RS485 4 wire setting may also be used for RS422.

Although the TCL application may switch between RS232 and RS485 communications, only one of these ports may be connected at one time in order to comply with Class B EMC emission standard (EN61000-6-3, residential, commercial, and light industrial environments)-see note in connections section.

**RS485 terminals:** The RS485 terminals are 5 wide. They are used for either RS485 2 wire or RS485 4 wire. They can also be used for an RS422 connection.

For RS485 the IQ3../.../XNC/SER is normally the master and other units on the bus are slaves although it can be set to a slave (using TCL) or to a peer on a token passing bus.

**RS485 2 wire:** RS485 2 wire is multidrop, and half duplex. There may be up to 32 devices on the bus.

*Note that only bus topology should be used (not loop or star), and any stubs should be kept short.*

**RS485 4 wire:** RS485 4 wire is multidrop, and full duplex (although it may be used for half duplex signalling). There may be up to 32 devices on the bus.

With RS485 4 wire the IQ3 can be master or slave but not a peer.

*Note that only bus topology should be used (not loop or star), and any stubs should be kept short.*

**RS422:** RS422 is for a connection between 2 devices only, and full duplex (although it may be used for half duplex signalling).

Full details of RS485/RS422 wiring and connections are given in the IQ3 Configuration Manual (TE200768)

**RS232 connectors:** There are two RS232 connectors, the 9 way D type plug, and an RJ11 socket. They are connected in parallel, and only one of these connectors should be used at a time. The maximum distance to the connected device is 30 m.

The RS232 can be used with or without limited handshaking (CTS/RTS) as specified by the TCL application. The connections

are shown in the 'Connections' section below.

*Note that the 9 way D type terminal 4 (normally DTR) is held high so that the RS232 convertor can be powered from the connector (see Compatibility section below).* 

**RS485 Terminator Switch:** The terminator switch is used to switch the two 120 ohm terminating resistors in or out of circuit. They should be switched into the circuit for RS485, and switched out for RS422 (not used for RS232).

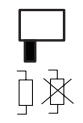

terminator in circuit terminator out of circuit

**LEDs:** There are 11 LEDs arranged in the following groups:

**Communication type LEDs:** These consist of 2 RS485 LEDs and one RS232 LED. Using the TCL application the interface type may be set to either RS232, RS485 2 wire or RS485 4 wire.

**RS232 LED:** This green LED is illuminated for RS232 and extinguished for either type of RS485

**RS485 LEDs:** These two green LEDs operate as a pair. The left LED is illuminated on its own for RS485 2 wire. This indicates that the 2 terminals below it (TA, TB) should be used.

Both the left and right LEDs are illuminated for RS485 4 wire indicating that both pairs of terminals below the LEDs should be used (TA, TB, RA, RB). Both LEDs are extinguished for RS232.

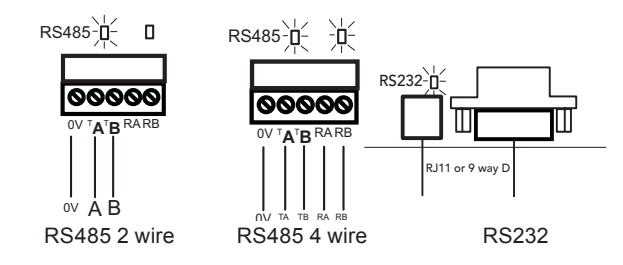

**Communications LEDs:** These 4 LEDs indicate the state of the communications through the serial interface:

**TX:** This yellow LED is illuminated when the interface is transmitting, and extinguished when it is receiving. It normally flashes as communications proceed.

**RX:** This yellow LED is illuminated when the interface is receiving, and extinguished when it is transmitting. It normally flashes as communications proceed.

**RTS/TXEN:** (green) For RS232 this LED is illuminated when the interface is ready to receive and handshaking is selected. For RS485 4 wire, the LED is illuminated when the interface is enabled to receive. For RS485 2 wire the LED is illuminated when the interface is in receive mode and extinguished when it is in transmit mode.

### **Compatibility**

See IQ3 Data Sheet (TA200505).

The TCL language is for this version of IQ3 (see specification).

If using a TCL application written for NBOX/XNC220, it can be modified to run on IQ3 using TCLTool2.

### **Field Maintenance**

The IQ3../.../XNC/... requires virtually no routine maintenance.

### **DISPOSAL**

COSHH (Control of Substances Hazardous to Health - UK Government Regulations 2002) ASSESSMENT FOR DISPOSAL OF IQ3../.../XNC/... . The only part affected is the lithium battery (on the battery option board) which must be disposed of in a controlled way.

#### RECYCLING  $\ddot{\otimes}$ .

All plastic and metal parts are recyclable. The printed circuit board may be sent to any PCB recovery contractor to recover some of the components for any metals such as gold and silver.

**CTS/RXEN:** (green) For RS232 this LED is illuminated when the connected equipment is ready to receive and handshaking is selected. For RS485 4 wire, the LED is illuminated when the connected equipment is enabled to receive. For RS485 2 wire mode, the LED is permanently extinguished.

**TCL LEDs:** These 4 LEDs are switched on and off by the TCL code they are referenced 1 to 4, top to bottom. There is a space on the auxiliary board cover label on which to write the description of each LED's function.

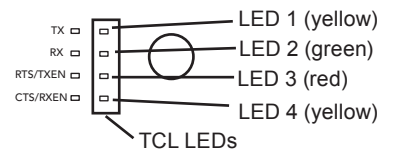

*Note that the RS232 to RS485 convertor used in the NBOX/ XNC220/485 or the ENC2/S may be connected directly to the IQ3../.../XNC/SER/... RS232 connector without using the 9 way to 25 way D type cable supplied with these units. This facilitates the upgrading of NBOX/XNC220/485 or ENC2/S to IQ3../.../ XNC/SER/...* 

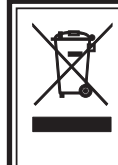

### **WEEE Directive:**

At the end of their useful life the packaging, and product , and battery (if fitted) should be disposed of by a suitable recycling centre.

Do not dispose of with normal household waste. Do not burn.

## **Installation**

The IQ3/XNC installation follows the same process as that described in the IQ3 Data Sheet except for the additional steps required for the TCL code and /SER/ interface. The procedure involves:

mount the controller in position connect power, do not power up connect Ethernet if required connect RS232 if required (Supervisor/Tool PC, IQView, IQview4, RD-IQ, or SDU-xcite) terminate the I/O channels, leave unconnected connect current loop Lan if required (IQ3../.../LAN only) connect additional RS232 or RS485 interface (IQ3../.../ XNC/SER/... only) connect the I/O bus, if used (IQ3XCITE/96/.. only) mount and connect any I/O module (IQ3XCITE/96/.. only) set any I/O module address switches (IQ3XCITE/96/.. only) perform input channel linking fit battery option (XCITE/BBC) if required insert battery in auxiliary board if required (/LAN/ or /SER/ only) power up

set terminator switch position (/SER/ and RS485 or RS422 only)

#### **Connections**

The connections are described in the IQ3 data sheet except for the IQ3../.../XNC/SER/.. serial board connections as shown below.

set up IP address parameters (if Ethernet used) using IPTool

setup Lan number using IPTool,

setup Device address using address switch (IQ3../.../LAN) or by IPTool (IQ3s without current loop Lan auxiliary board) check Ethernet network if connected check current loop Lan network (IQ3/../LAN only)

write TCL code and create XNC TCL application file using TCLTool<sub>2</sub>

configure the strategy, I/O modules used, and connections to XNC interface module (using SET)

download TCL application (XNC file)

download strategy file and other configuration files

check BACnet communications using SET (IQ3/BAC only) check serial interface type and operation (/SER/ only)

connect inputs and check operation

connect outputs and check operation

check web pages using a browser

This installation procedure is covered as follows: IQ3../.../ XNC/... Installation Instructions (TG200911) plus IQ3xcite Installation Instructions (TG200626)

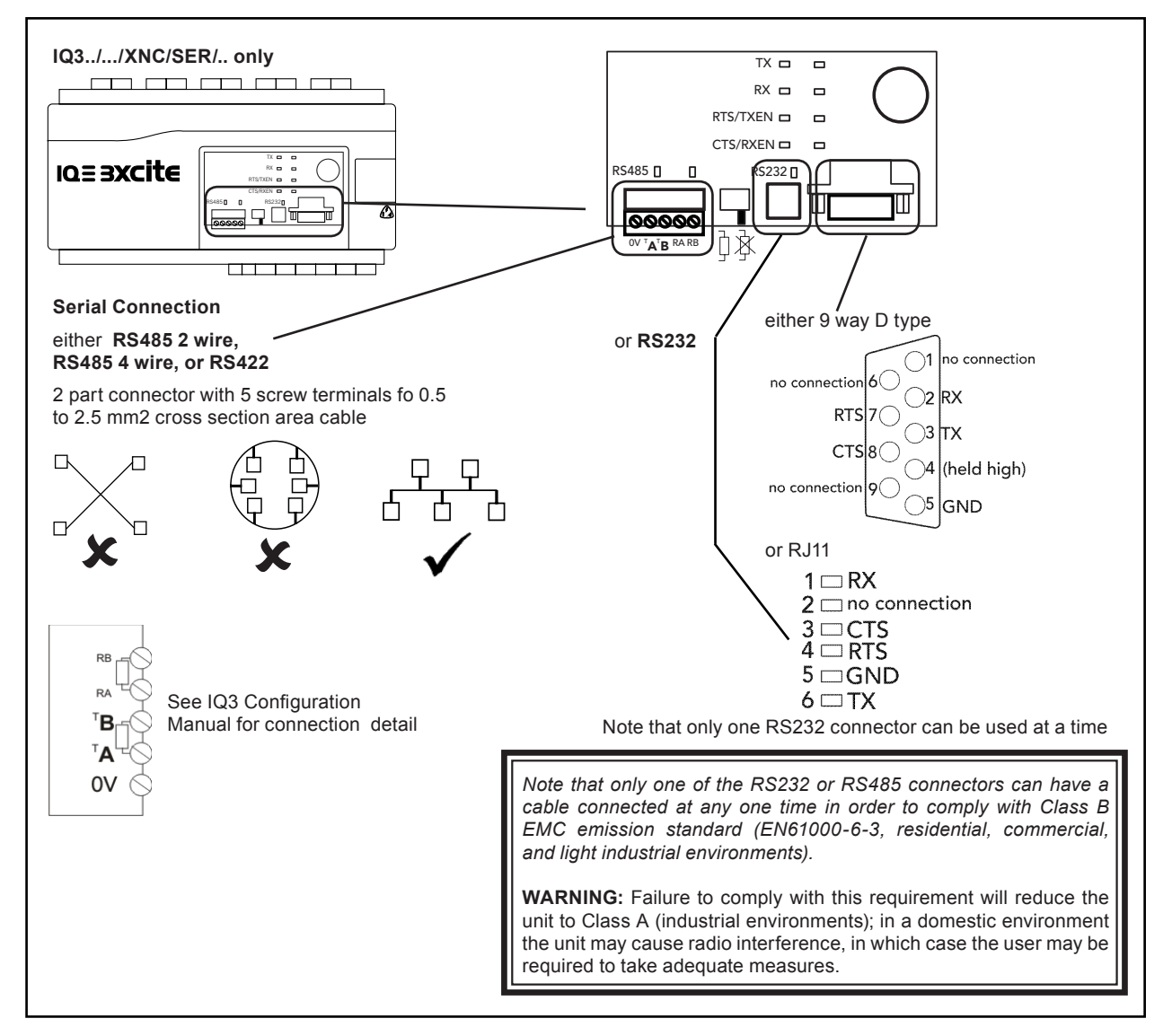

### **Order Codes**

A comprehensive list of order codes is given in the IQ3 Data Sheet. (TA200505) The following are the IQ3/XNC order codes.

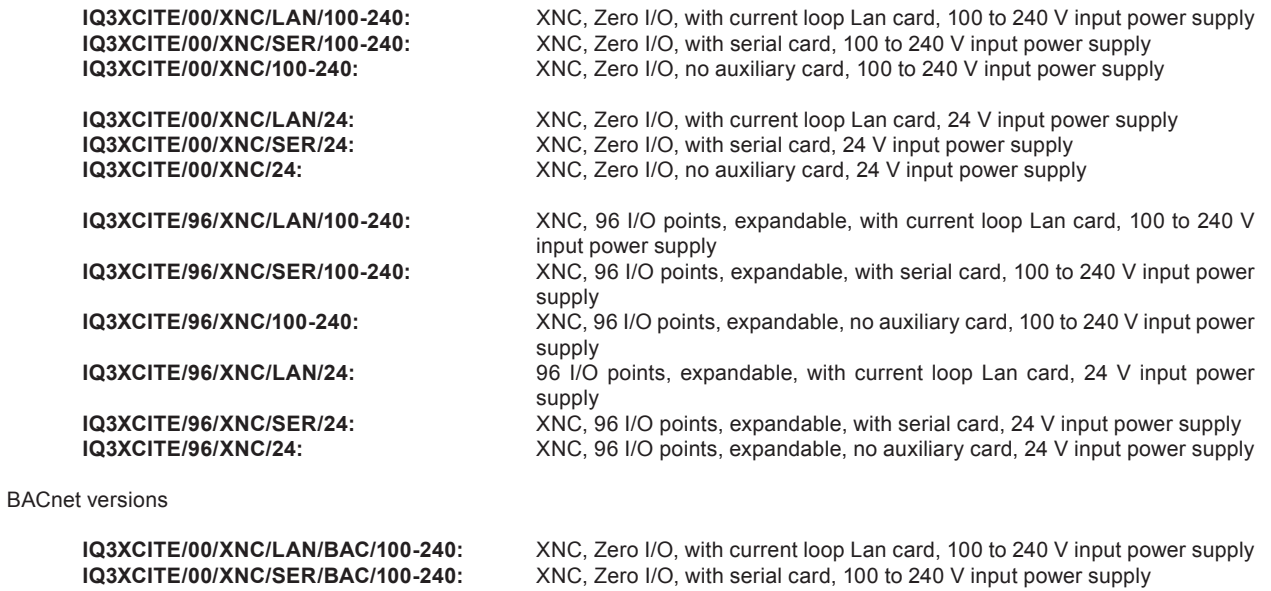

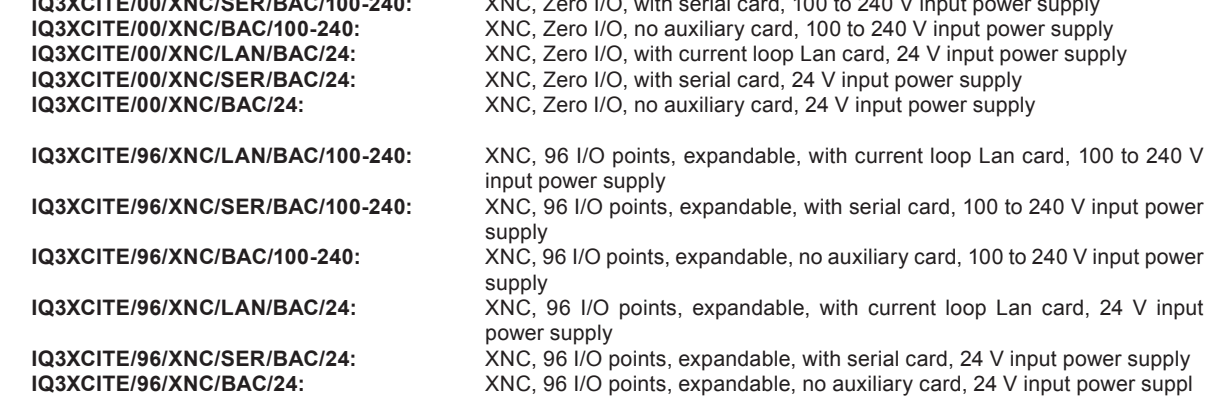

The versions available in the USA are /BAC/24 versions(BACnet, 24 V power) and are identified by adding /USA/UL/ before BAC/24 e.g.

**IQ3XCITE/96/XNC/USA/UL/BAC/24:** XNC, 96 I/O points, expandable, no auxiliary card, 24 V power supply, BACnet option. UL rated. For USA

### **Specifications**

See IQ3 Data Sheet (TA200505) for specifications except for serial auxiliary board as below:

#### **/SER/...**

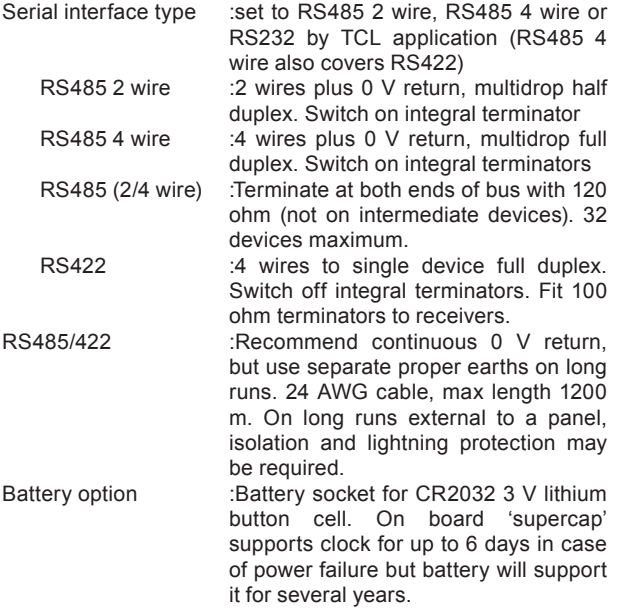

*Note that if the battery option is required the battery cell must be purchased separately.*

#### **Connectors**

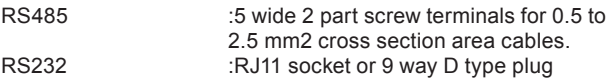

#### **Indicators**

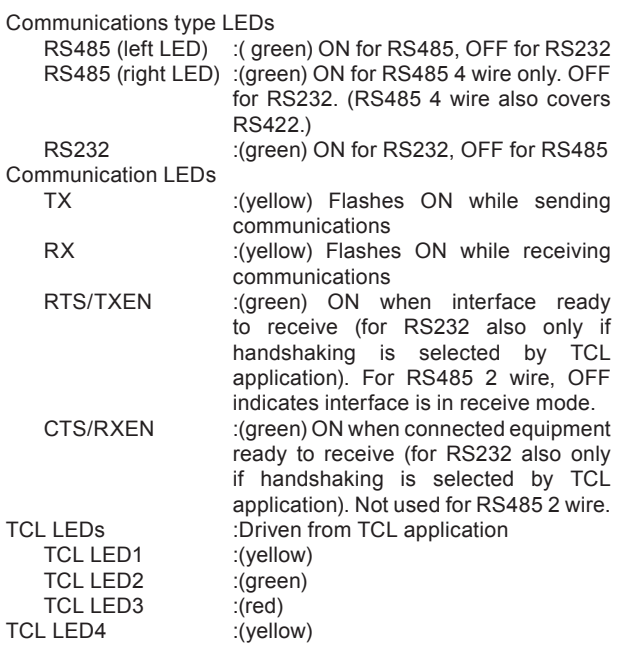

This document applies to IQ3 v2.0 firmware

Please send any comments about this or any other Trend technical publication to techpubs@trendcontrols.com

© 2014 Honeywell Technologies Sàrl, ECC Division. All rights reserved. Manufactured for and on behalf of the Environmental and Combustion Controls Division of Honeywell Technologies Sàrl, Z.A. La Pièce, 16, 1180 Rolle, Switzerland by its Authorized Representative, Trend Control Systems Limited.

Trend Control Systems Limited reserves the right to revise this publication from time to time and make changes to the content hereof without obligation to notify any person of such revisions or changes.

**Trend Control Systems Limited**

Albery House, Springfield Road, Horsham, West Sussex, RH12 2PQ, UK. Tel:+44 (0)1403 211888 Fax:+44 (0)1403 241608 www.trendcontrols.com **Trend Control Systems USA**

6670 185th Avenue NE, Redmond, Washington 98052, USA. Tel:(425) 897-3900 Fax:(425) 869-8445 www.trend-americas.com